## Google photo の使い方

0)前処理として、解りやすい写真を選んで情報にバイクと入れておく。

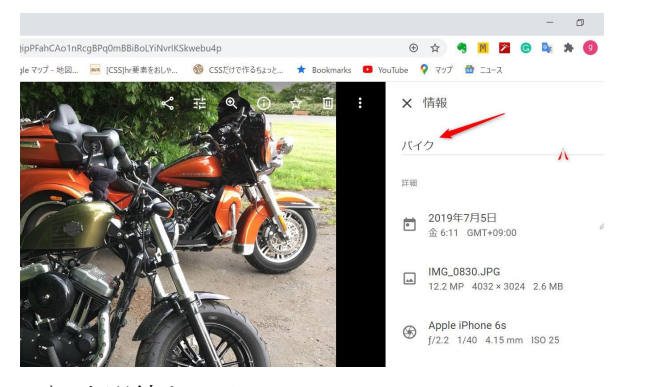

1) 虫眼鏡をクリック

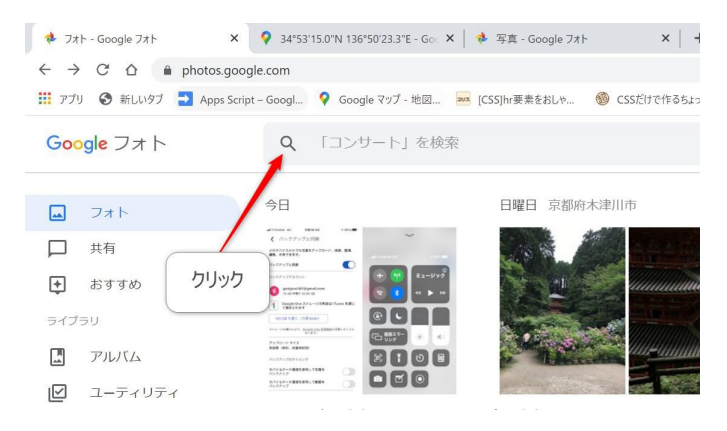

2)バイクと同じ感じの写真を探し出してくれる。(顔と認識と同じ)

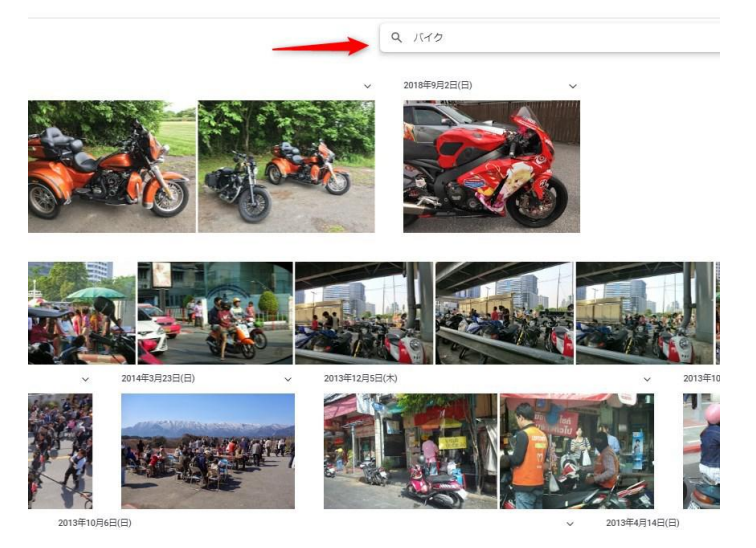

昔撮った写真とか探し出してくれて、感動します。 (料理の写真とかすると沢山出ると思う、結婚式とか新年会の写真)